# **HyperAiBox Quick Guide**

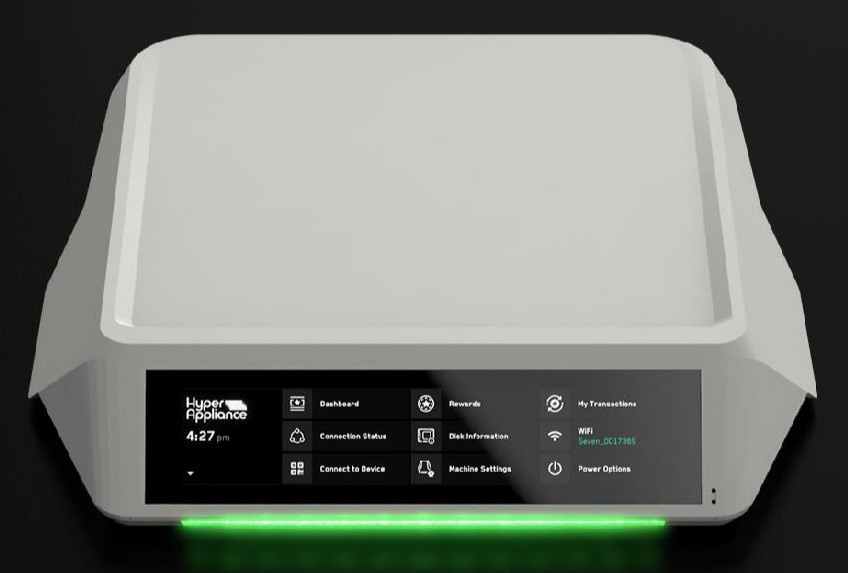

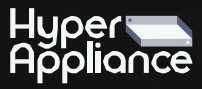

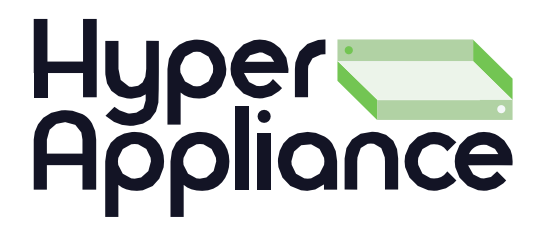

### **CONTENTS**

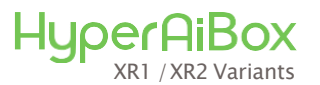

#### QUICK GUIDE

#### ACCESSORIES

Power Cable External Antennas (XR2)

#### PROTECTIVE CASE

# **HyperAiBox**

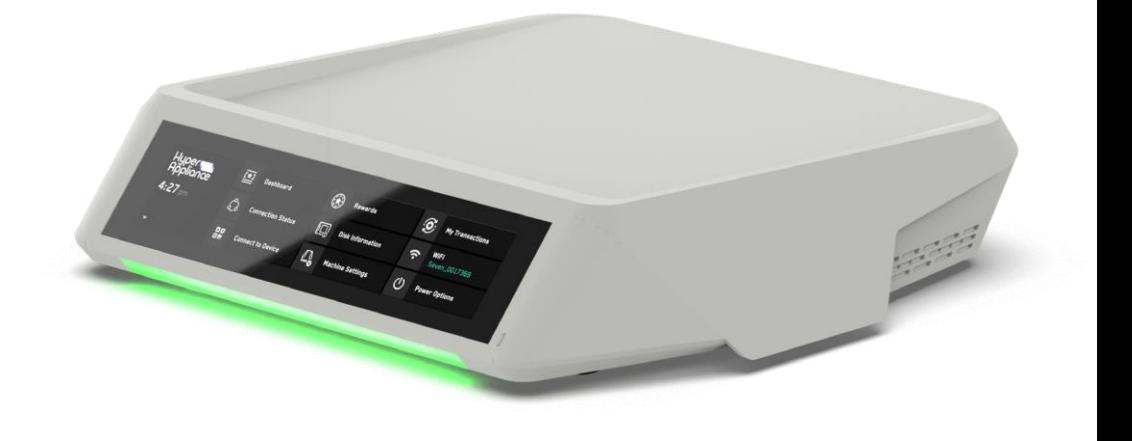

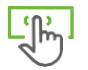

**Integrated Colour Touch Screen** 

1424 x 280

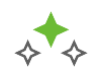

**Multi-LED Indicator Strip** 

RGB Colour

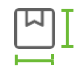

**Device Dimensions** 

29x26x6cm

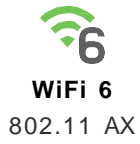

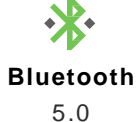

**Ethernet Ports**  2x 1GB

**Stereo Speakers** 

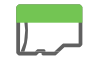

**MicroSD Slot** 

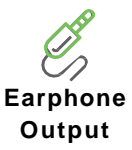

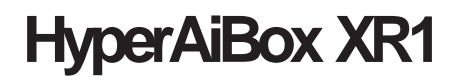

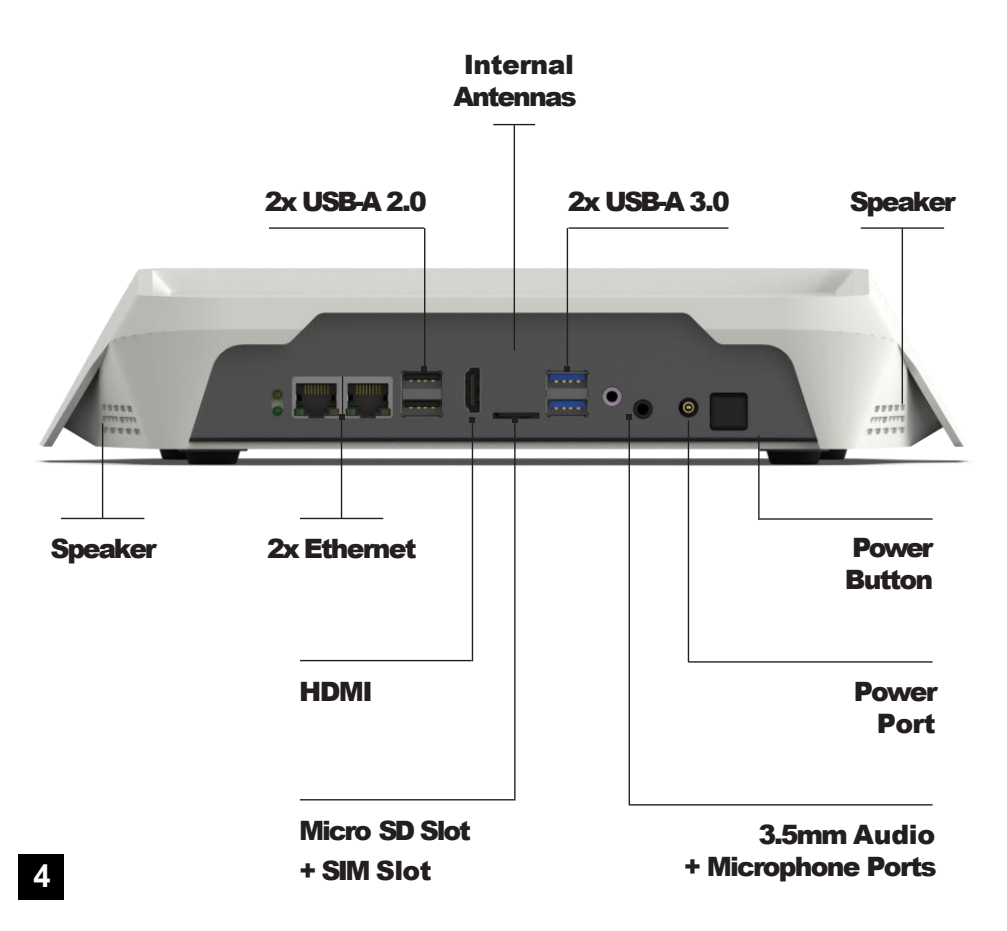

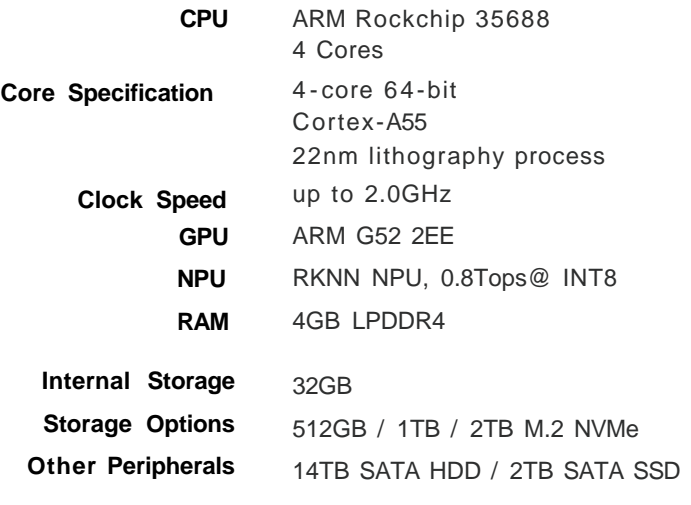

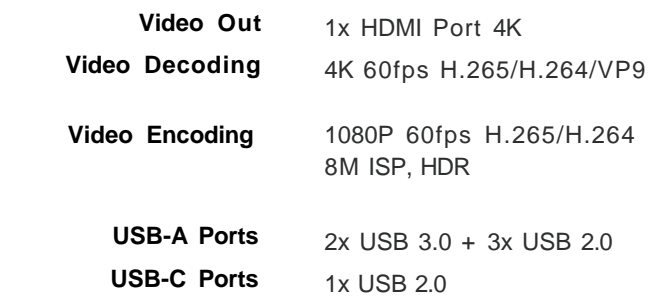

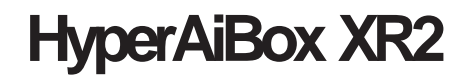

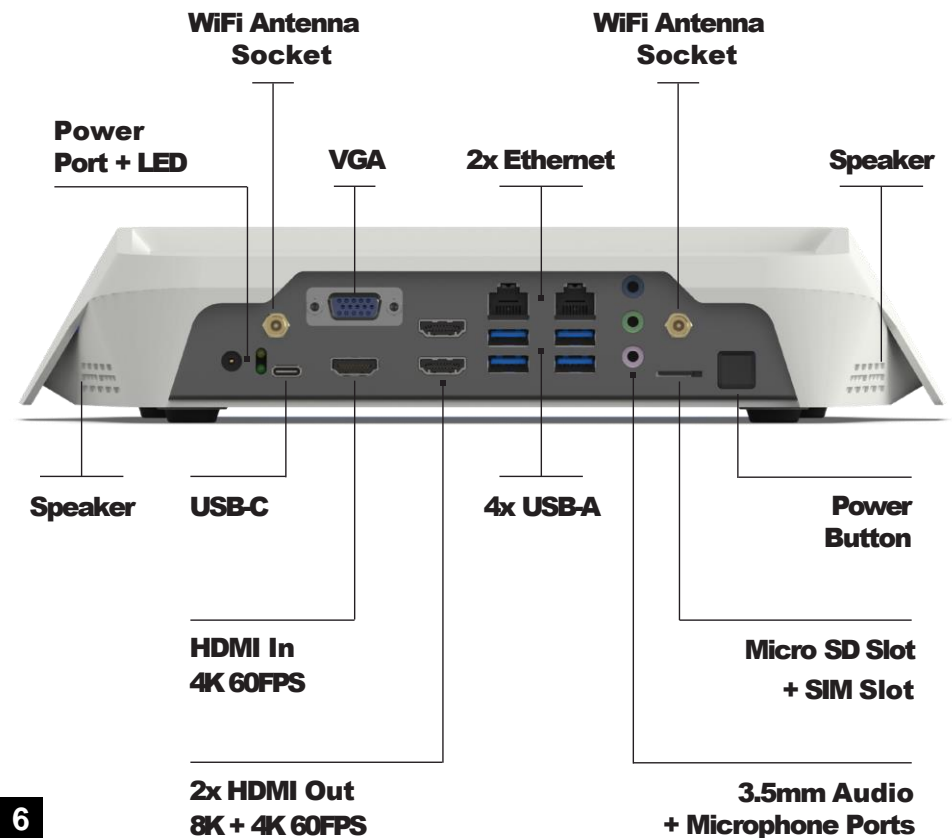

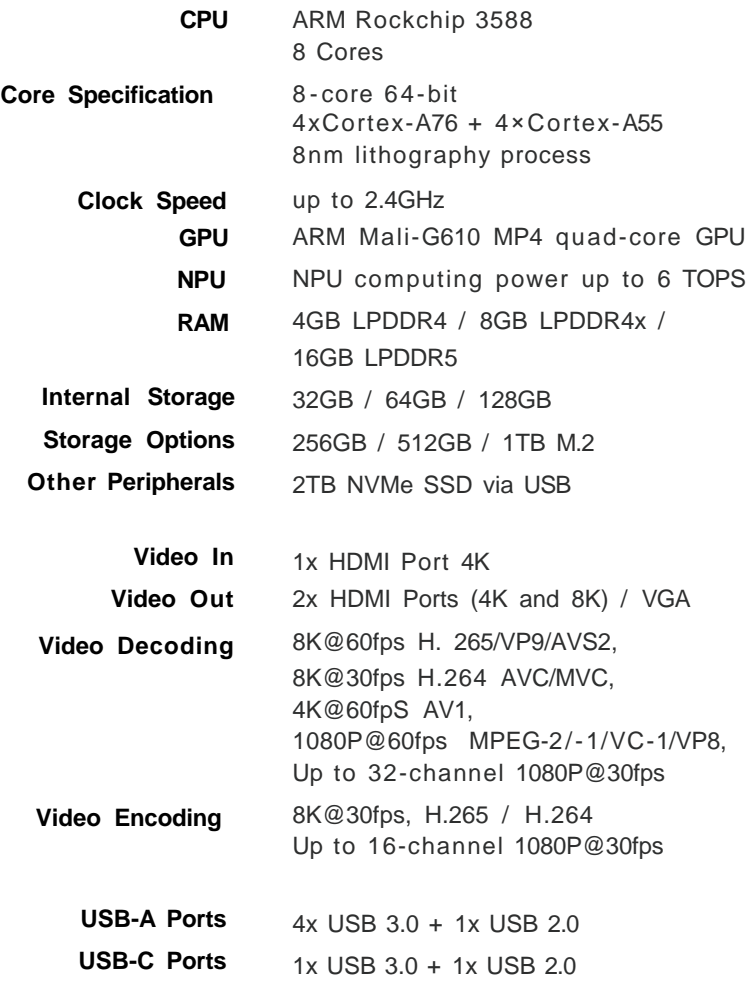

# **HOWTOSETUP**

### **01**

### **WiFi Antennas**

- XR1- Antennas are internal and ready for use.
- XR2- Screw WiFi Antennas into the Antenna Sockets.

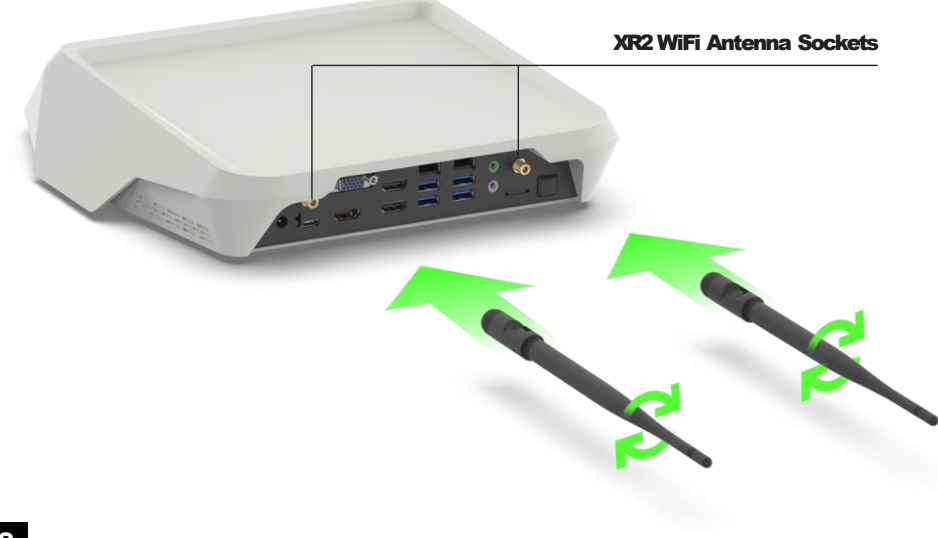

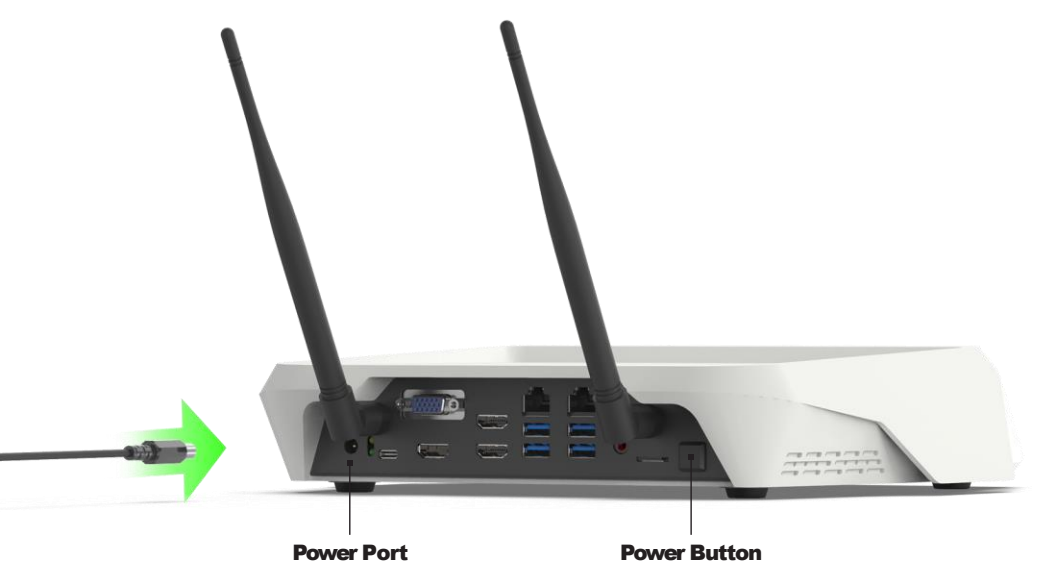

### **02**

### **Plug to Power**

Plug the Power Cable into the HyperAiBox's Power Port, then plug into mains electricity outlet.

> Press the Power Button to turn the HyperBox on. Your device is ready.

## **INTERNET SET UP**

### **A**

### **Wired Connection**

Plug Ethernet Cable into the Ethernet Port. Your device will be ready to connect to the internet.

Check connectivity from the Home Menu in 'Connection Status'.

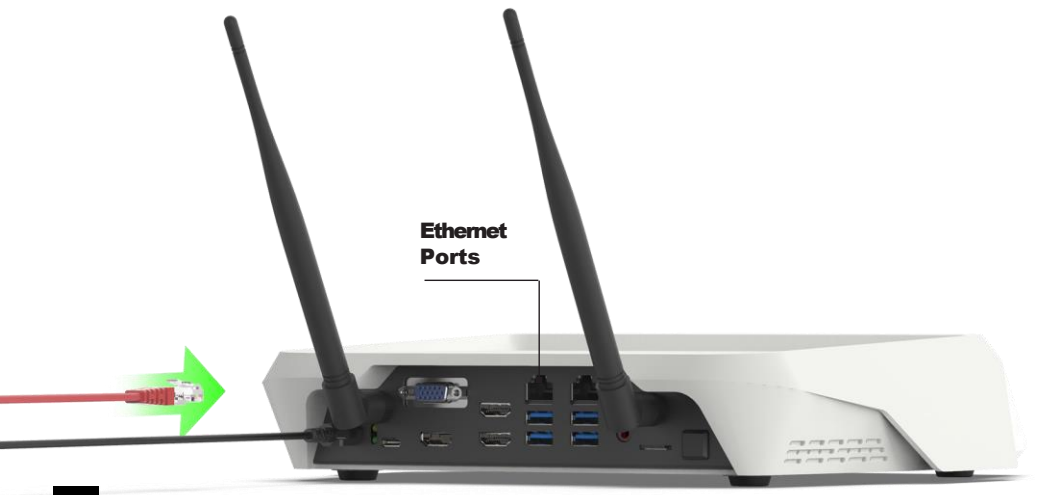

### **WiFiSETUP**

### **B.1**

### **WiFiWireless Connection**

HyperAiBox can detect and connect to WiFi via its internal (XR1) or external (XR2) antennas. Select your WiFi Hotspot from the touchscreen.

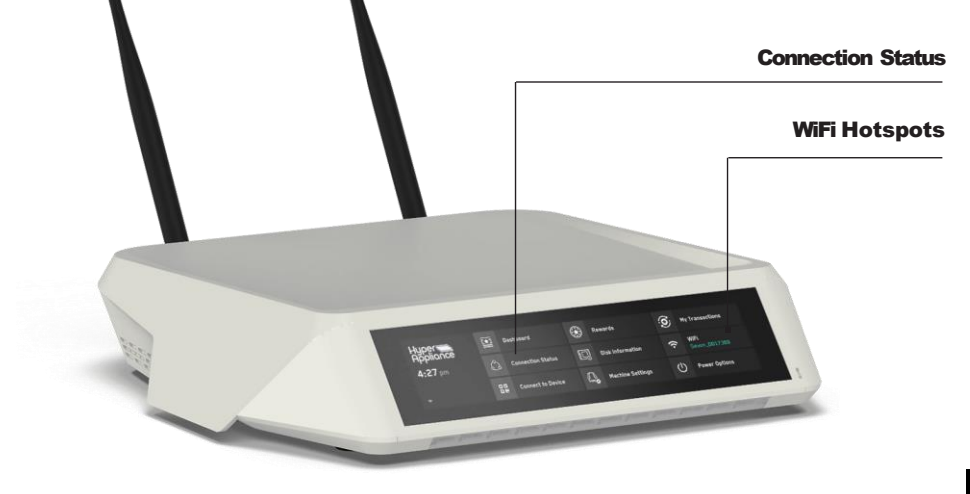

# **WiFiSETUP**

### **B.2**

#### **Internet Wizard**

Detected WiFi Hotspots will be listed. Scroll and select to continue.

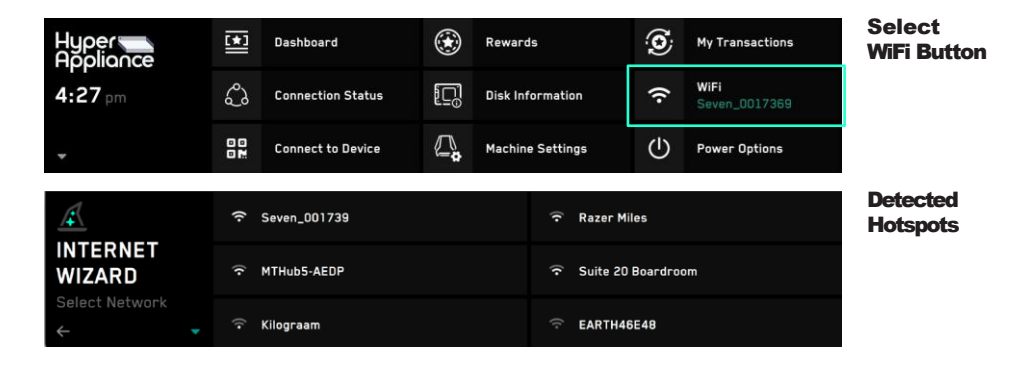

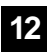

### **B.3**

### **Enter Password**

#### Use the on-screen keyboard to enter your WiFi Hotspot's password. Once connected your Hotspot will be shown in the home screen.

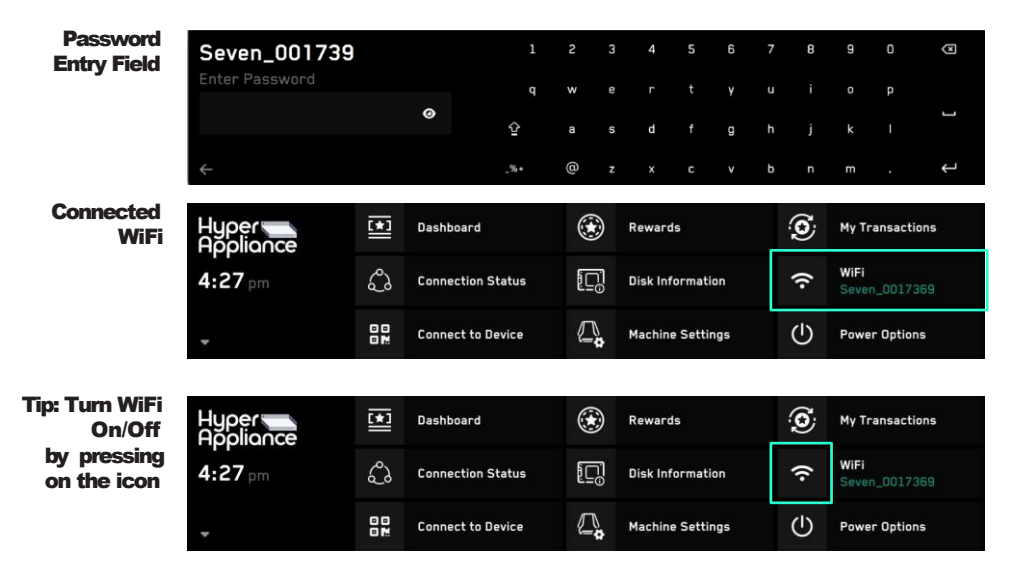

# **HyperAiBox Your Personal AI Engine**

**For more info, visit our website: hyperappliance.ai**

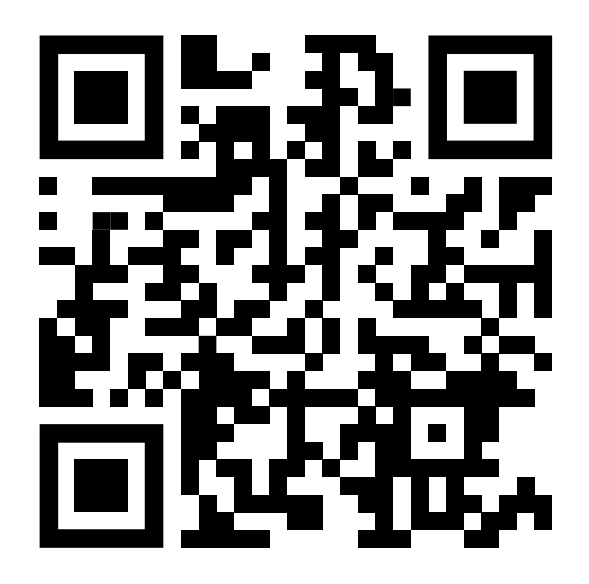

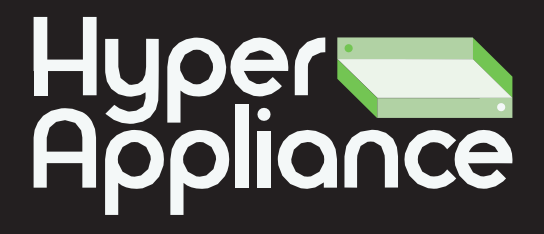

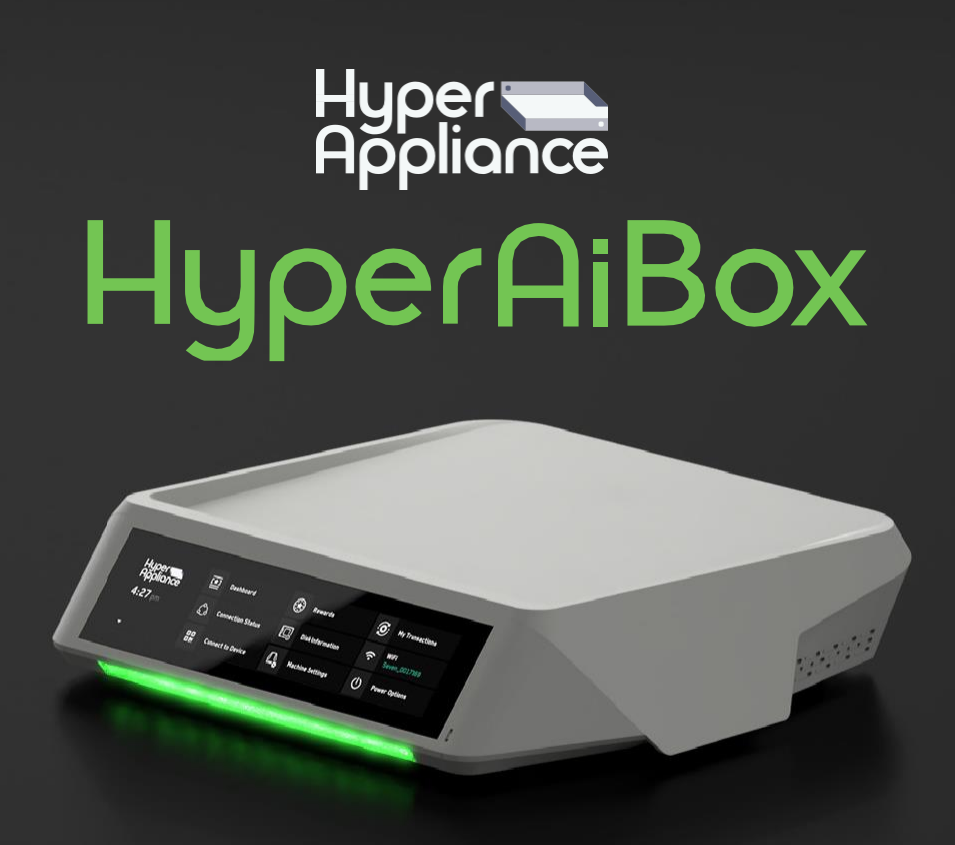

Product of HyperAppliance